# CTF Correction with IMOD

### **CTF Correction**

• When microscope is operated in underfocus to produce phase contrast, the contrast is inverted in some spatial frequency ranges

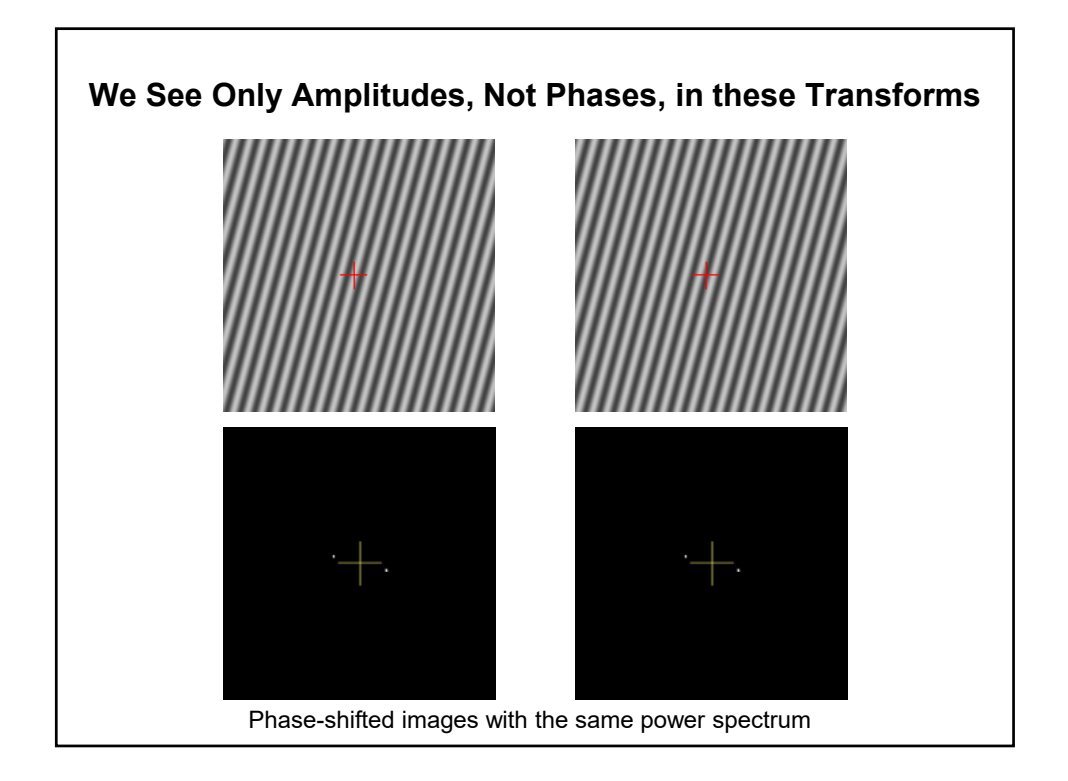

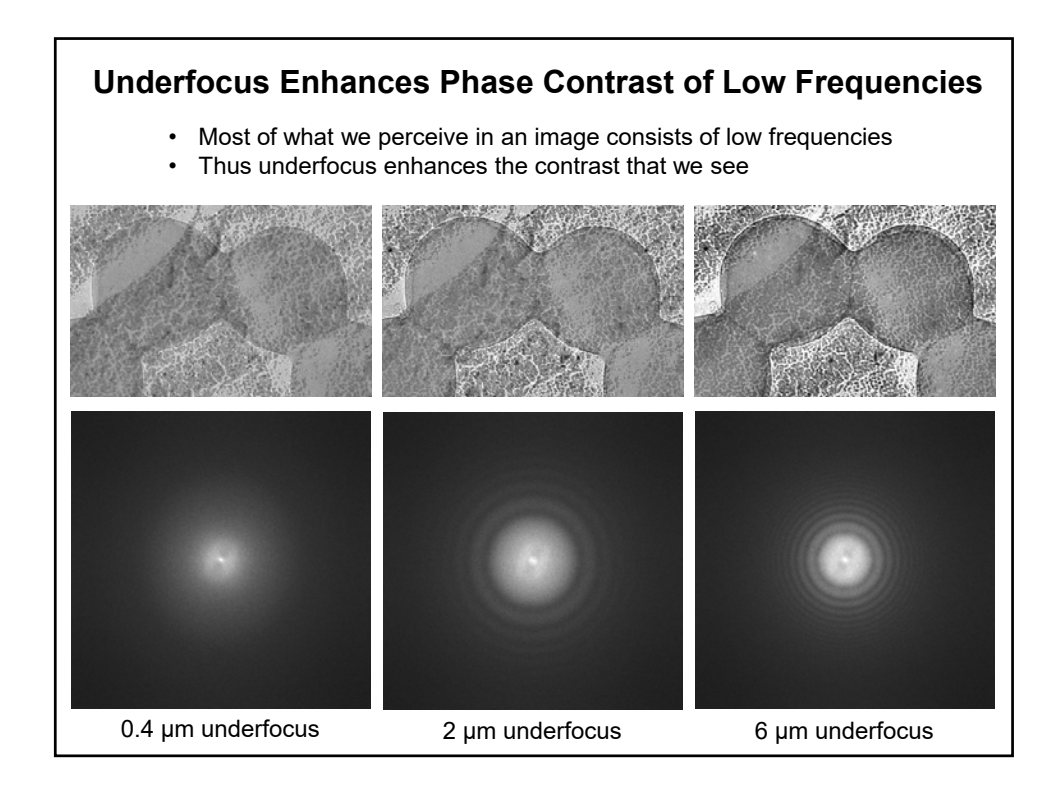

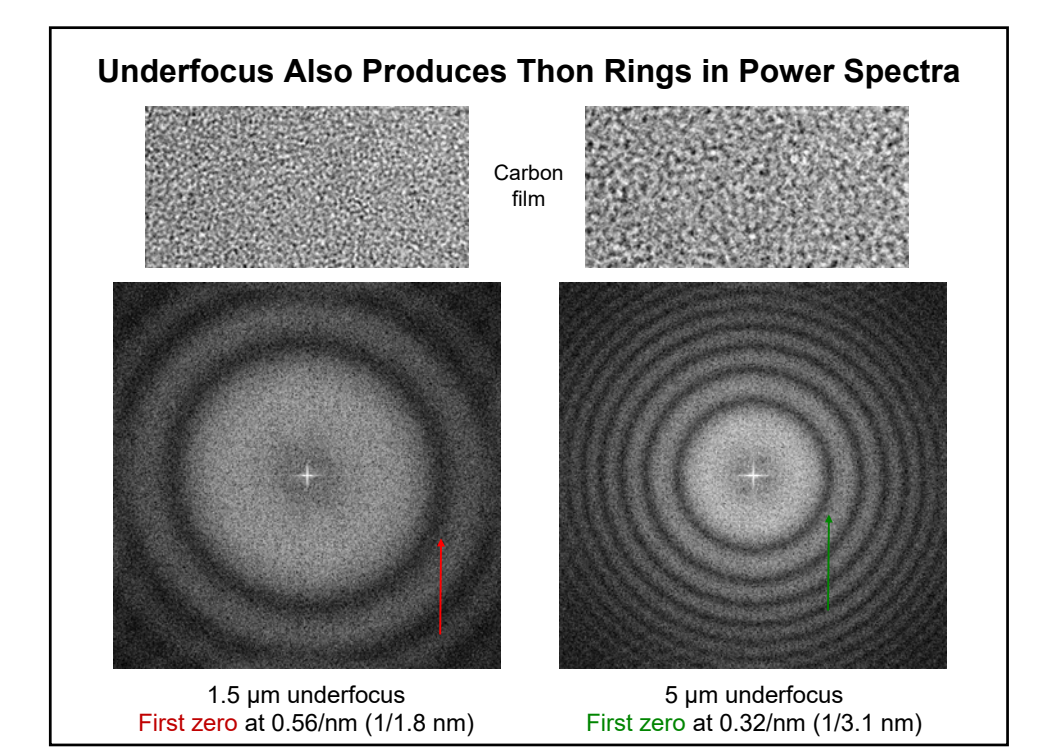

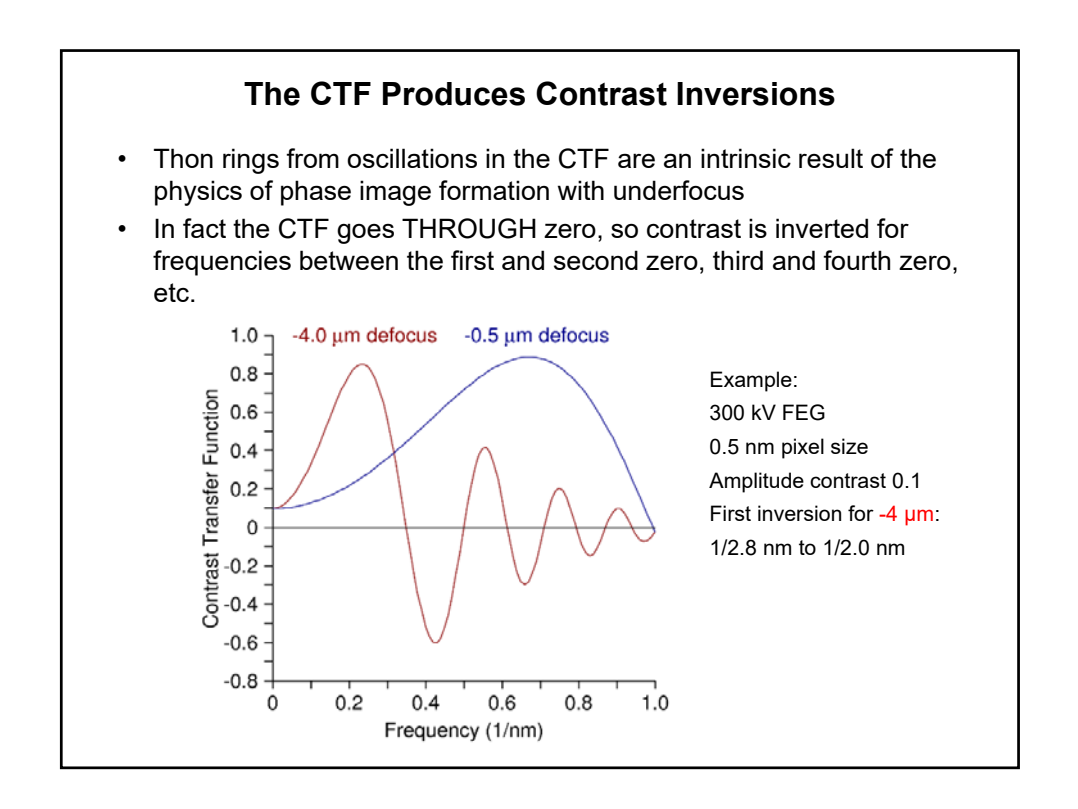

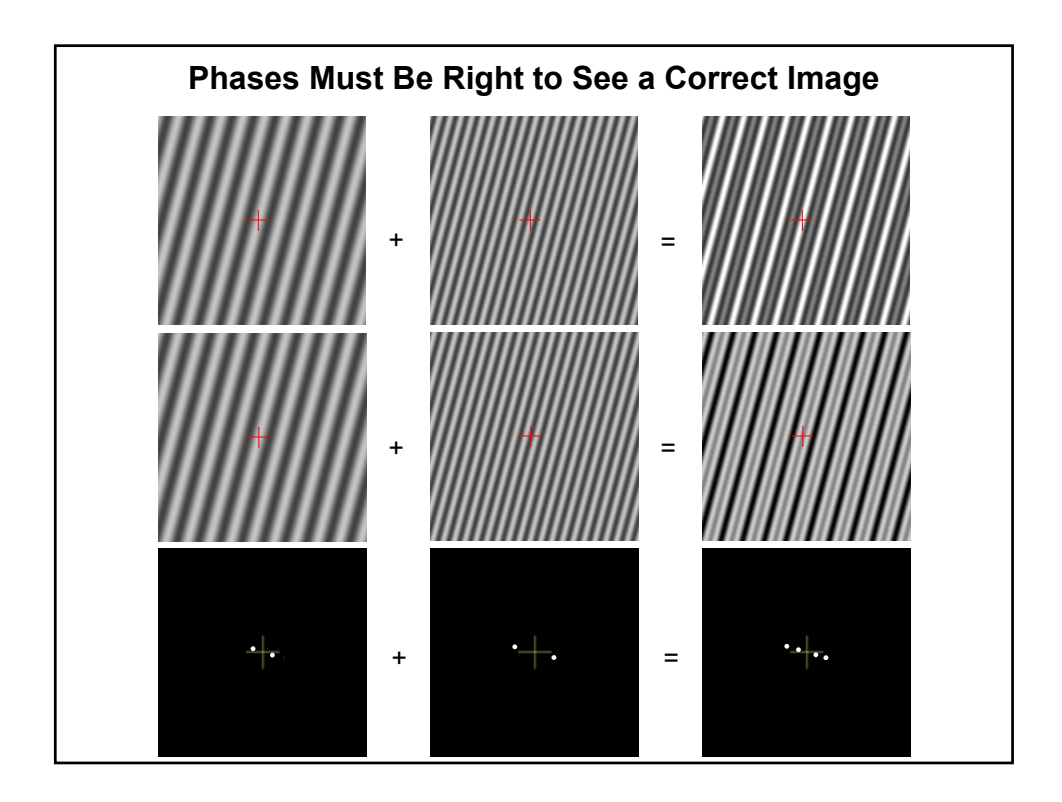

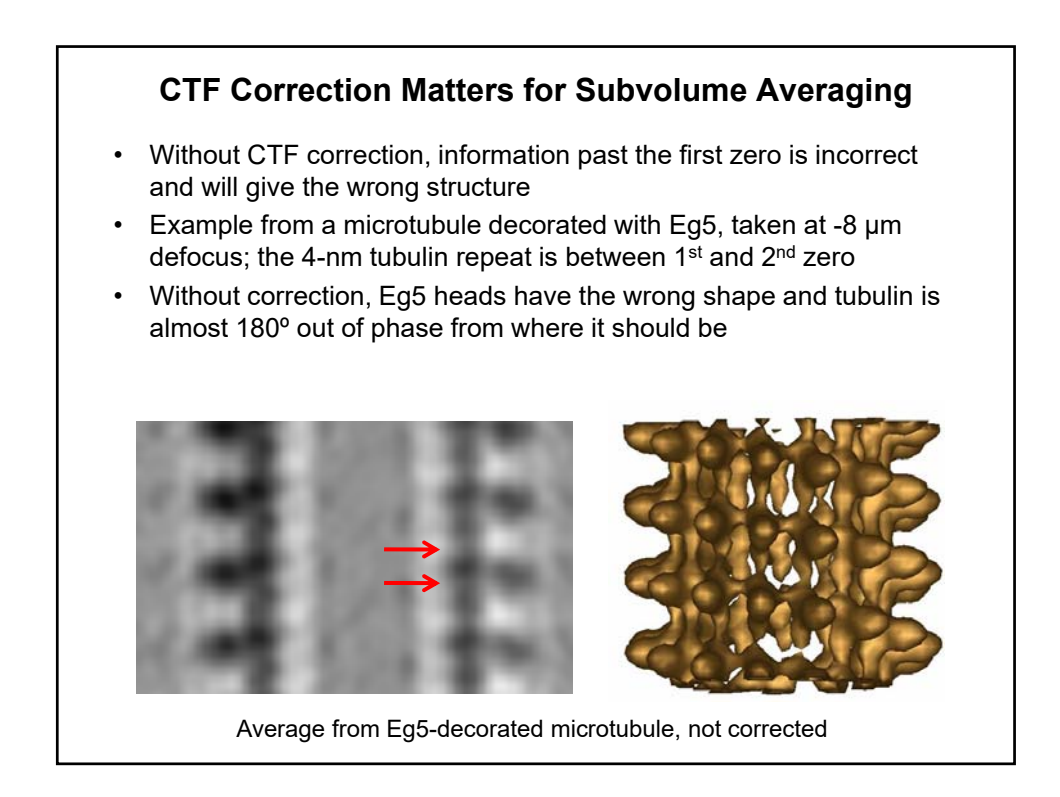

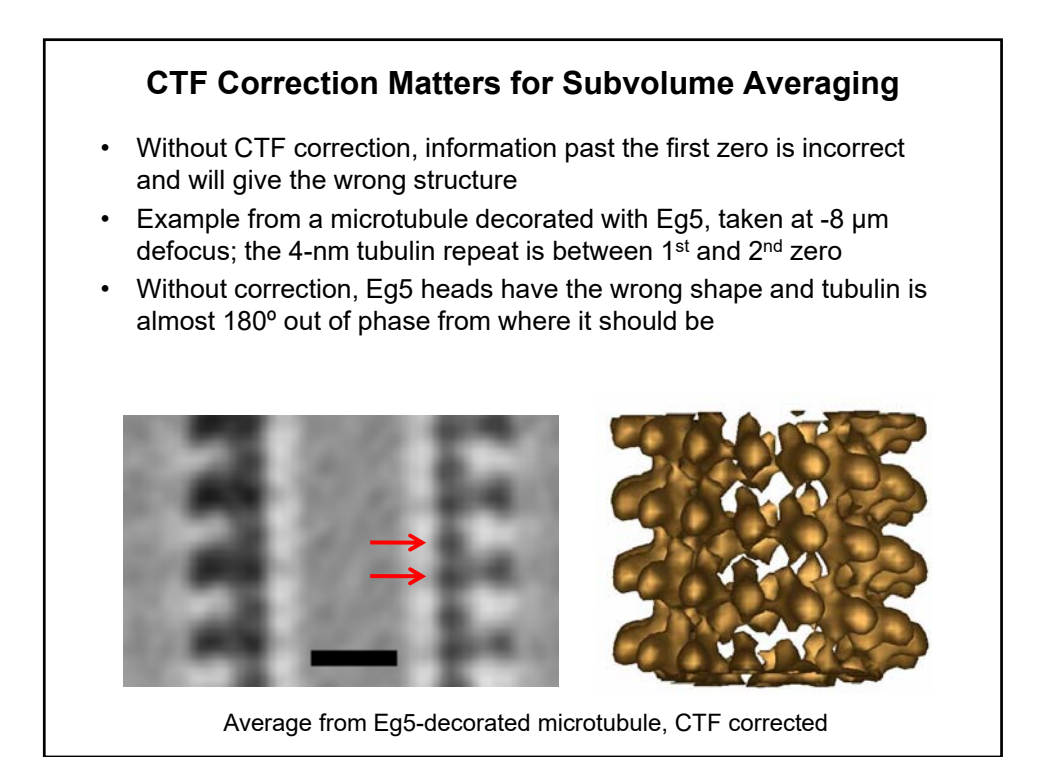

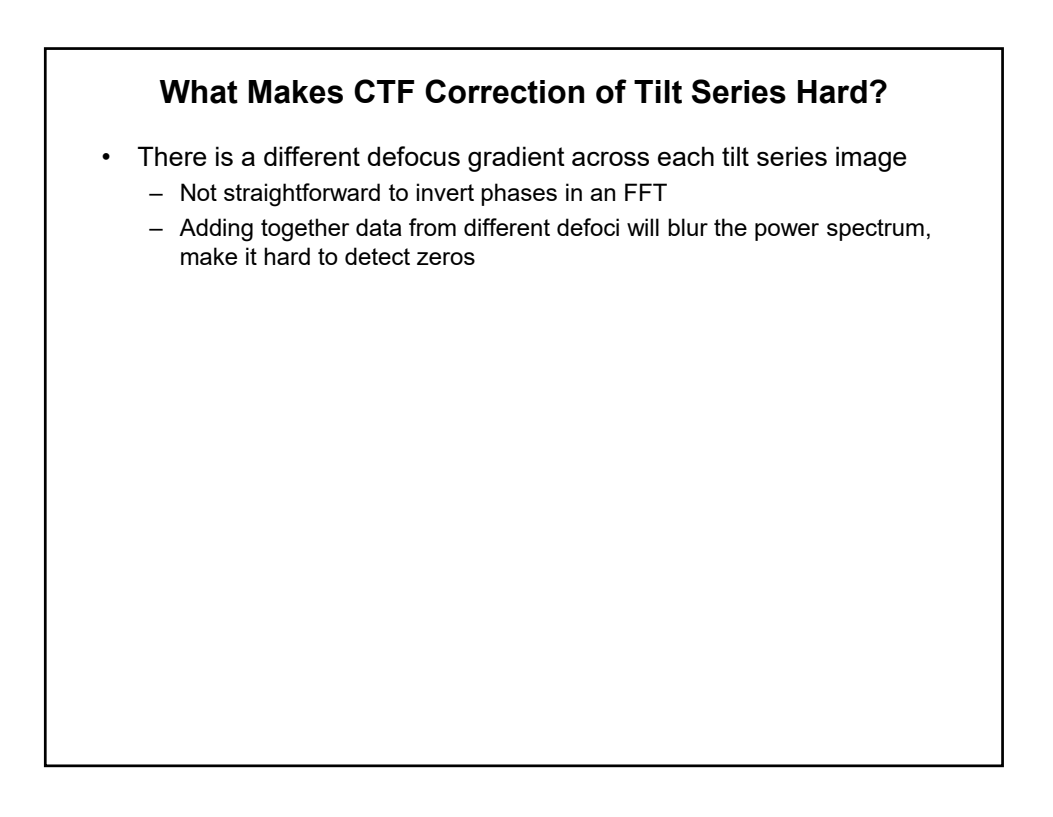

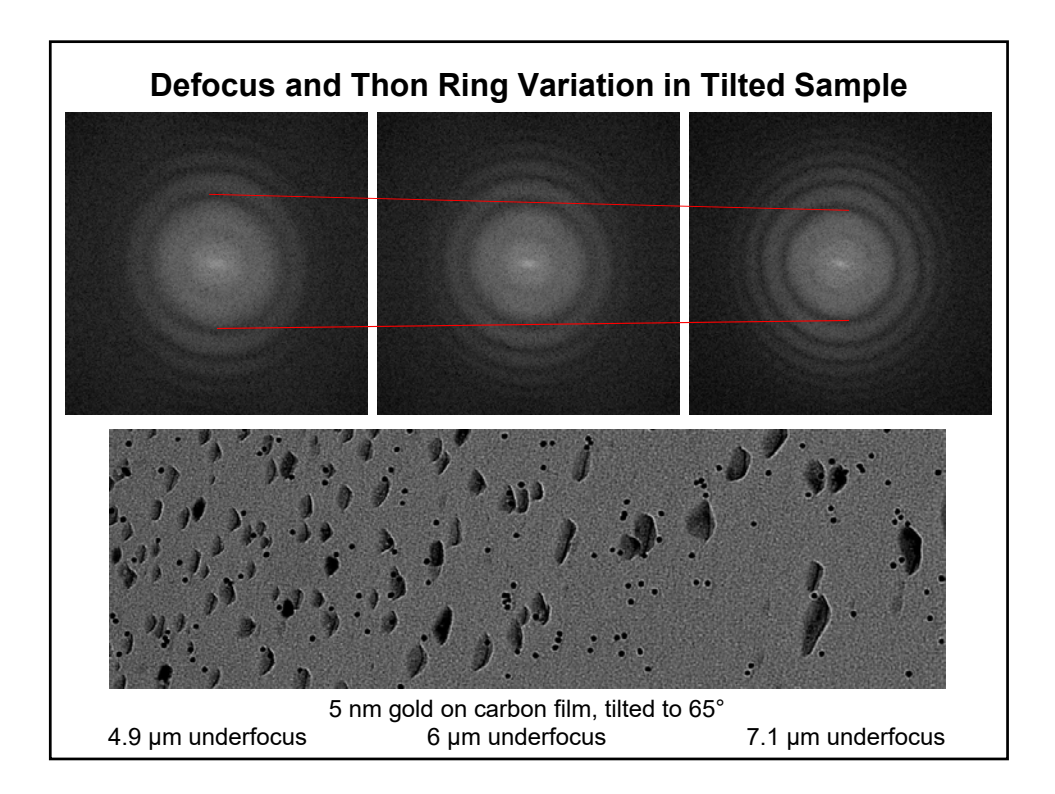

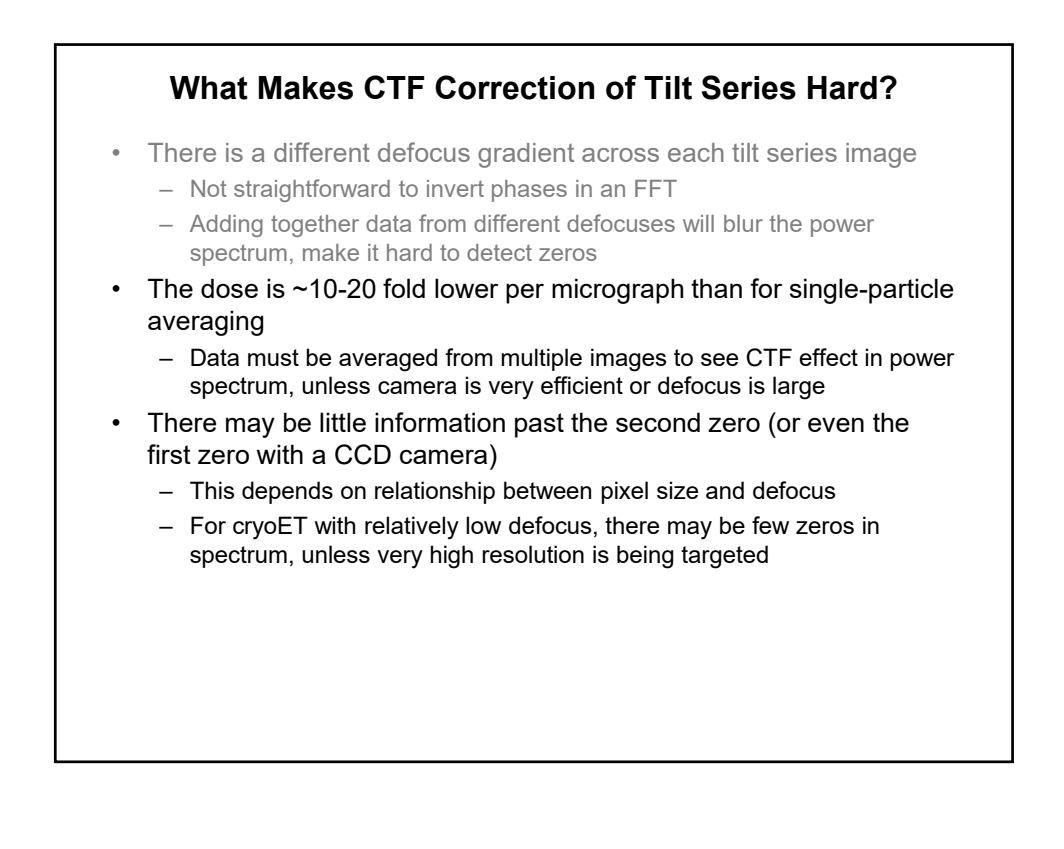

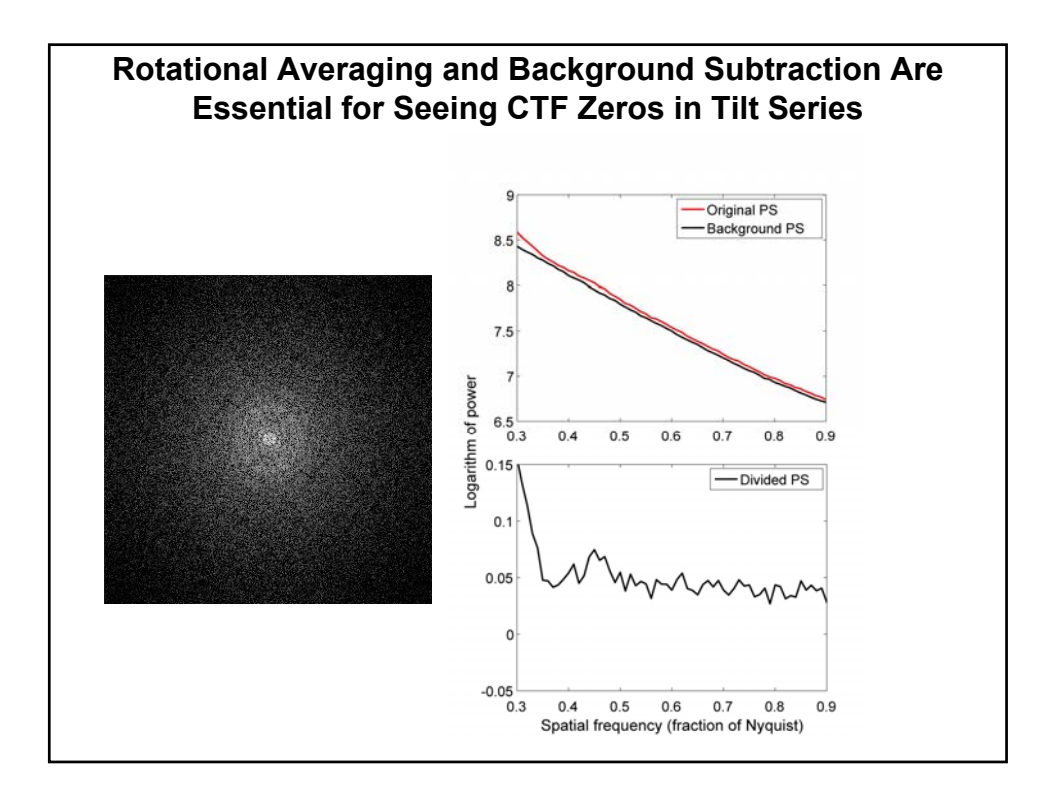

### **Rotational Averaging and Background Subtraction Are Essential for Seeing CTF Zeros in Tilt Series**

- The Ctfplotter program uses noise images to estimate the background
	- These are specific to camera, microscope, KV, binning.
	- Take series of blank images increasing in counts by factor of 1.5-2
	- Place these in /usr/local/ImodCalib/CTFnoise directory
	- See Ctfplotter man page for instructions
	- Do this once, use images on many data sets
- Ctfplotter interpolates between the nearest pair of noise images to find the noise background for a given image

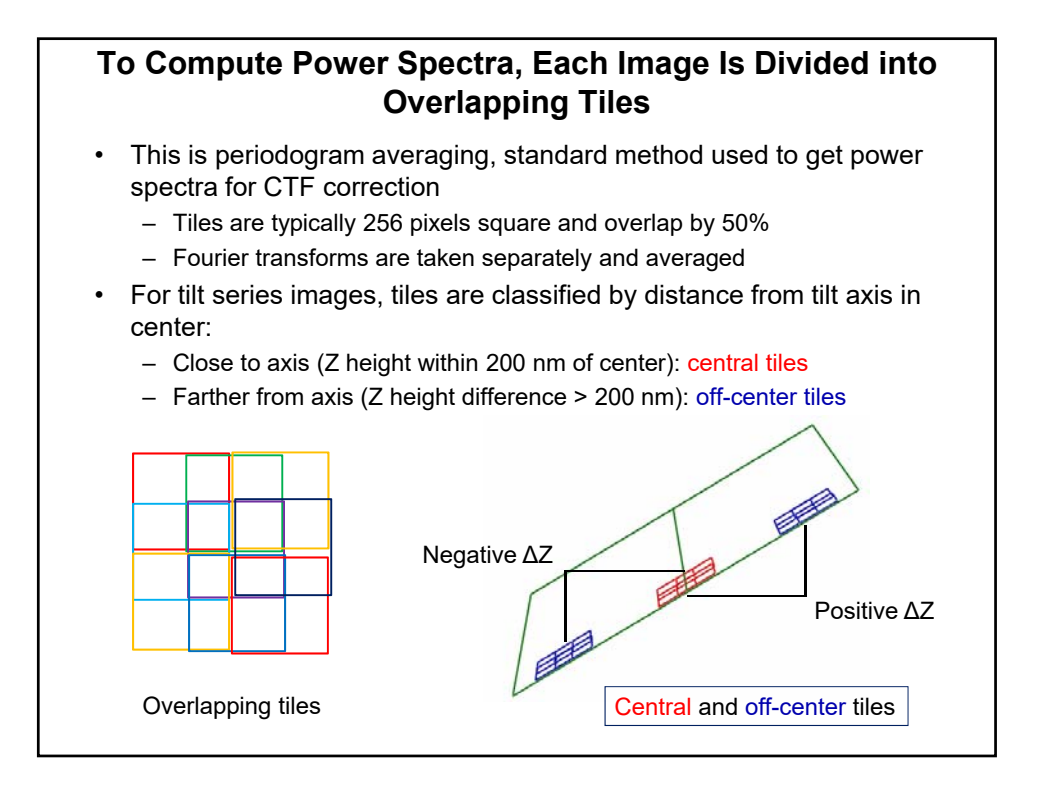

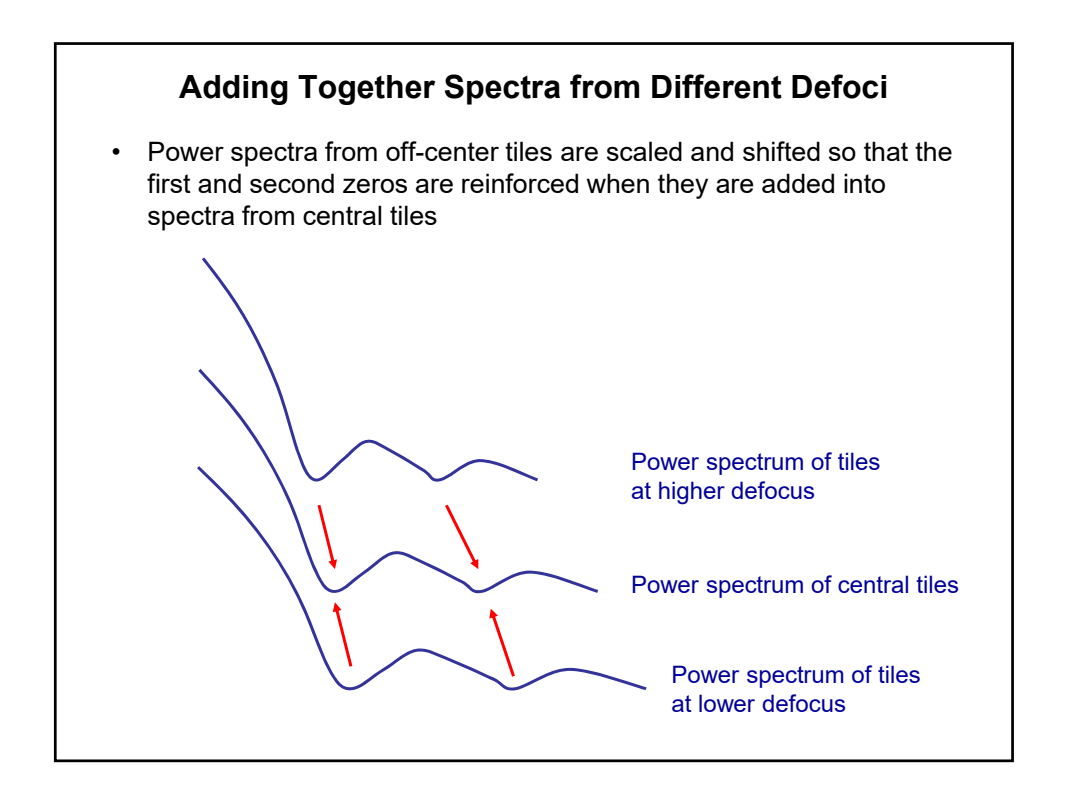

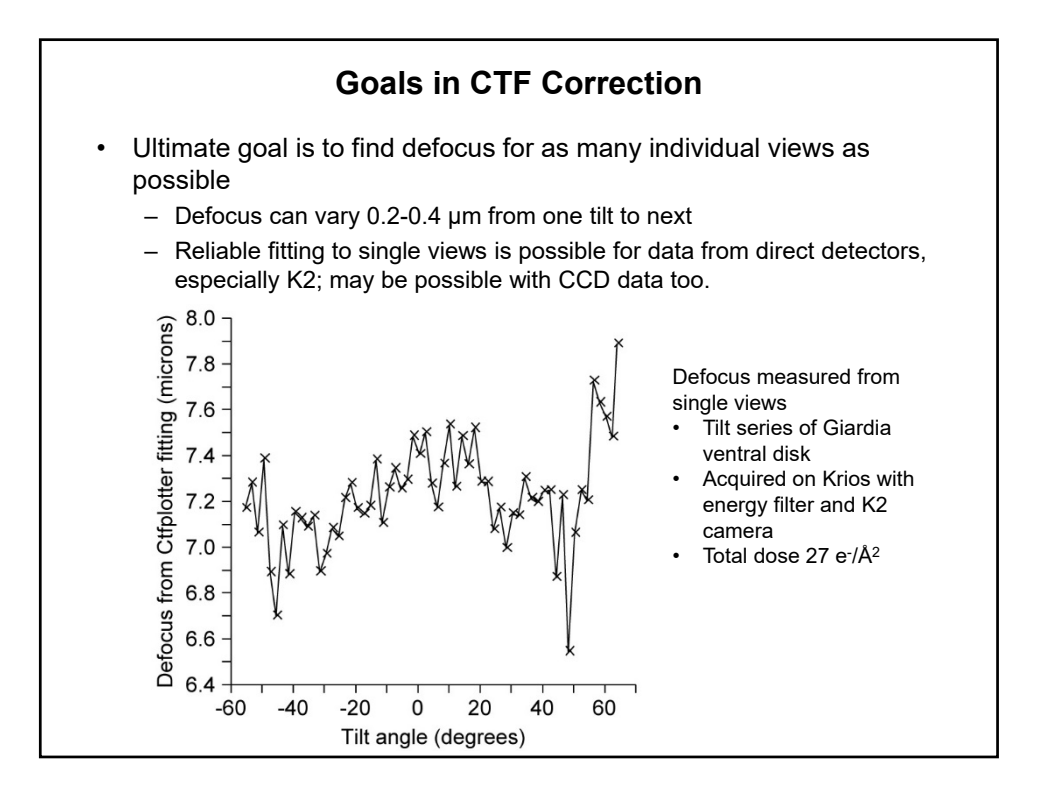

# **Goals in CTF Correction** • Ultimate goal is to find defocus for as many individual views as possible – Defocus can vary 0.2-0.4 µm from one tilt to next – Reliable fitting to single views is possible for data from direct detectors, especially K2; may be possible with CCD data too. – If signal is not strong enough to allow reliable fitting, fitting to every view will do more harm than good • More modest goal, almost always achievable, is to find systematic change in defocus through series  $-$  Defocus can vary by up to  $\sim$ 1 µm from one end of series to other – Fitting to ranges of 10º to 40º can be useful for this • Fallback goal: fit to whole series and find better estimate than the nominal defocus

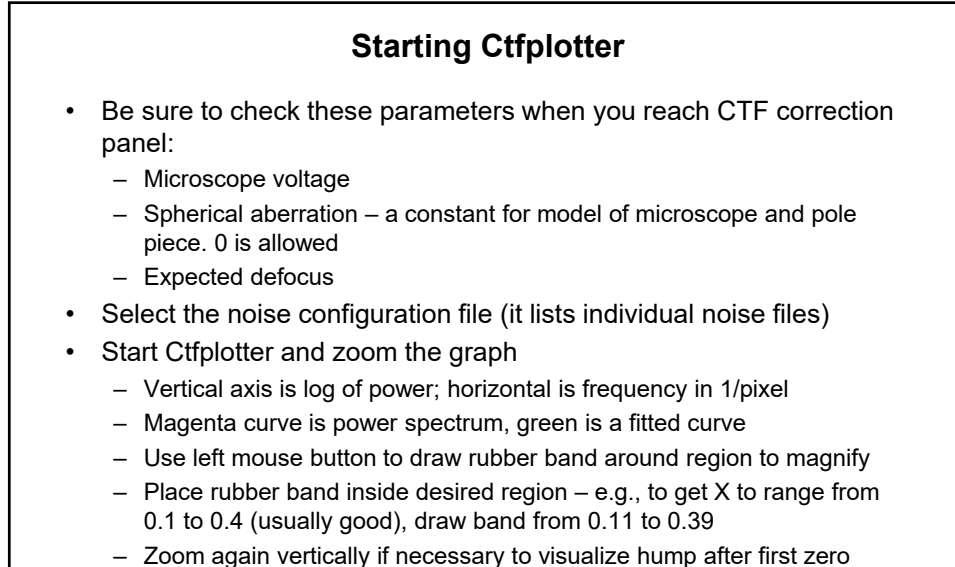

- Don't be misled by a big hump before the first zero when there is lots of gold
- **Ctfplotter Steps 1** • Make sure expected defocus is correct to within 10% – Click on minimum of dip with left mouse if the fit is not close – If necessary, either adjust expected defocus or switch to use "Current defocus estimate" • Add in the off-center tiles (select "All tiles") • Open Fitting Range dialog and adjust fitting parameters – Adjust start of range to where fit deviates from falling part of PS – Adjust end of range to wherever is appropriate – Turn on baseline fitting if curvature of the baseline interferes with the region that you are trying to fit – Select "Vary exponent" if fit is stable and it makes the curve fit better Switch to use "Current defocus estimate" to get PS that are most consistent with the defocus

## **Ctfplotter Steps 2**

- Determine an angular range that can be fit through the whole series
	- Reduce the angular range and go to high tilt at both ends of series: see what works
	- Set the step size between ranges to half of the angular range
- Step through the series, storing values in the table as you go
- Or, autofit to all steps, then check the fits by double-clicking each line in the table